# **MCU PROJECT BOARD**

Prototyping Board with Microcontroller Interface

Axiom Manufacturing • 2813 Industrial Lane • Garland, TX 75041 Email: Sales@axman.com Web: http://www.axman.com

## **CONTENTS**

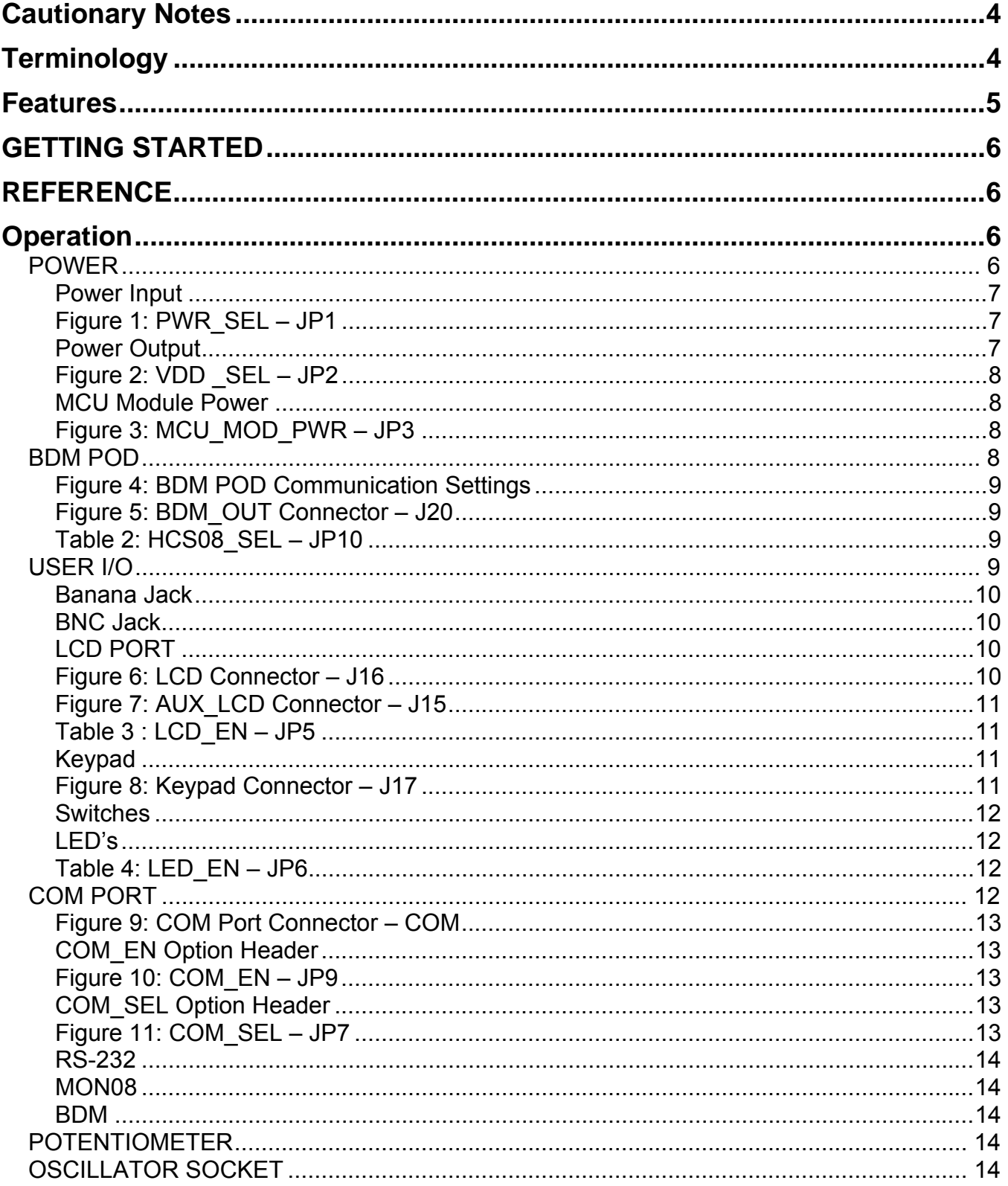

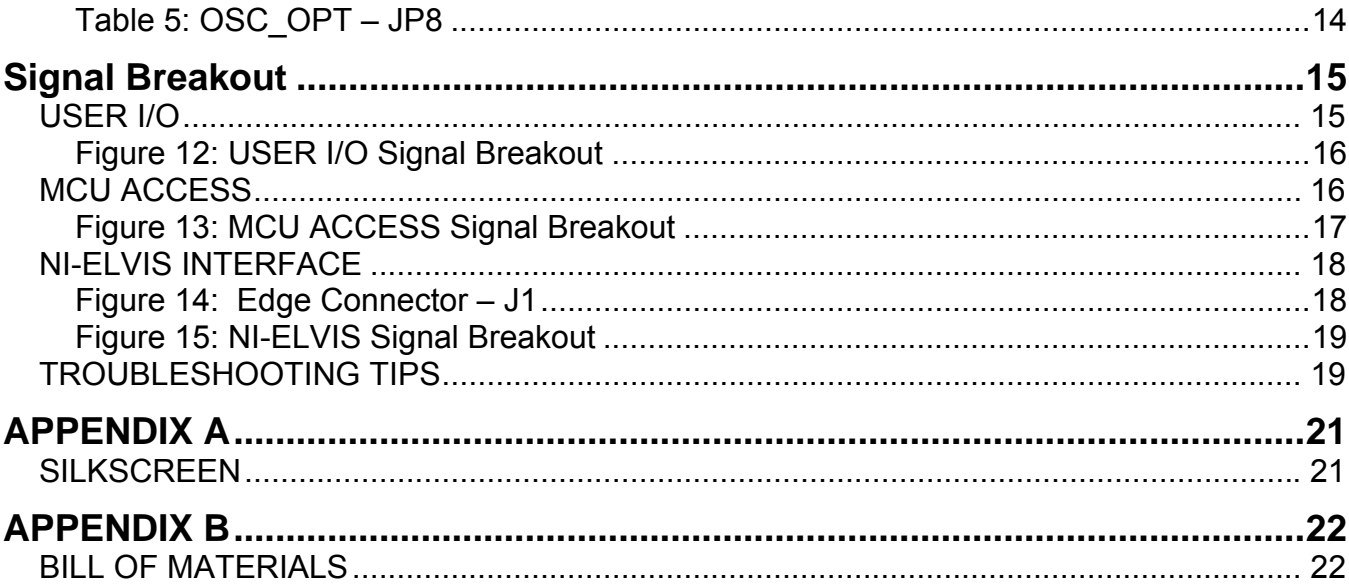

## <span id="page-3-0"></span>**Cautionary Notes**

- 1) Electrostatic Discharge (ESD) prevention measures should be used when handling this product. ESD damage is not a warranty repair item.
- 2) Axiom Manufacturing does not assume any liability arising out of the application or use of any product or circuit described herein; neither does it convey any license under patent rights or the rights of others.
- 3) EMC Information on the MCU PROJECT BOARD:
	- a) This product as shipped from the factory with associated power supplies and cables, has been verified to meet with requirements of CE and the FCC as a **CLASS B** product.
	- b) This product is designed and intended for use as a development platform for hardware or software in an educational or professional laboratory.
	- c) In a domestic environment, this product may cause radio interference in which case the user may be required to take adequate prevention measures.
	- d) Attaching additional wiring to this product or modifying the products operation from the factory default as shipped may effect its performance and cause interference with nearby electronic equipment. If such interference is detected, suitable mitigating measures should be taken.

## <span id="page-3-1"></span>**Terminology**

This prototyping module uses option selection jumpers to setup configuration. Terminology for use of the option jumpers is as follows:

Jumper – a plastic shunt that connects 2 terminals electrically

Jumper on, in, or installed - jumper is installed such that 2 pins are connected together

Jumper off, out, or idle - jumper is installed on 1 pin only. It is recommended that jumpers be idled by installing on 1 pin so it will not be lost.

## <span id="page-4-0"></span>**Features**

The MCU Project Board is a full-featured prototyping platform intended for microcontroller interfacing and programming in conjunction with many MCU development boards. Several Axiom Manufacturing MCU boards for Freescale HCS12, HCS08, and DSP devices plug directly into the project board MCU connector. Other Axiom MCU boards can be interfaced directly to the project board by ribbon cable. The MCU Project Board may also be used as a standalone prototyping environment for testing electronic circuits. The MCU Project Board has been specifically designed for compatibility with the National Instruments\_ Educational Laboratory Virtual Instrumentation Suite (NI-ELVIS). MCU Project Board features include:

- Large Breadboard Area (27 sq. in.) with 4 power distribution strips
- MCU Interface Connector
	- 60-pin MCU Port connector
	- 20-pin AUX Port connector
- PCI Style Card-Edge connector designed for use with National Instrument's NI-ELVIS platform
- Signal Breakout arranged logically around Breadboard Area
- Power Input from included wall-plug transformer or from Card-Edge connector
- +5VDC and +3.3VDC output available to user
	- Internal current limit prevents damage from inadvertent short-circuit
- User selectable voltage to on-board logic devices
- Option jumper to enable voltage output to MCU Port Connector
- 2 Banana Connectors
- 1 BNC Connector
- 1 Multi-turn User Potentiometer
- LCD Module interface with Serial to Parallel Shift Register
	- User option to enable/disable interface
	- 8-pin Keypad connector
- COM Port
	- 9-pin DSUB connector
	- RS-232 Interface with user option to isolate transceiver
	- COM\_SEL jumper selects configuration between:
		- RS-232 signals to transceiver
			- MON08 Interface Port
		- BDM communications port
	- Access to COM signals at Signal Breakout Connector
	- Socket for Optional Crystal Oscillator
	- User selectable output amplitude +5V or +3.3V
- 8 Active High DIP Switches,
- 8 Active High Green LED's, Buffered
	- User option to enable/disable output
- 8 Active Low Push Button Switches
- 4 Power LED indicators for +15V, -15V, +5V, and +3.3V supplies
- Integral HCS12/HCS08 Programming BDM Pod
	- MC9S12C32 MCU
		- 8 MHz oscillator
	- Selection jumper for HCS12/HCS08 mode
	- Standard 6-pin Debug Port connections
	- Simple RS-232 Interface
- Mounting hole placement allows the student to carry the ProtoBoard in a standard 3-Ring binder.

Specifications:

Module Size: 8.5" x 11" Power Input: +9VDC @ 300mA typical, +6VDC - +16VDC range

## <span id="page-5-0"></span>**GETTING STARTED**

The MCU Project Board offers a full-featured prototyping platform with many useful circuits included and ready for use. Several Axiom Manufacturing MCU development boards connect to the MCU Project Board either directly or by ribbon cable. The Project Board may also be used as a stand-alone prototyping platform. The large solderless breadboard area makes circuit construction quick and easy. Header sockets conveniently arranged around the breadboard area provide access to installed components and off-board signals.

The system comes complete with a CD containing software, schematic, and lab manuals. The MCU Project Board comes with a kit of parts to allow immediate construction of common circuits. The CD also includes AxIDE, a simple terminal interface designed exclusively to communicate with Axiom Manufacturing MCU development boards. Example software used in the lab experiments is also contained on the CD. The CD also contains many useful programs that make project development quick and easy.

## <span id="page-5-1"></span>**REFERENCE**

Reference documents are provided on the support CD in Acrobat Reader format. Further information can be found on the Axiom Manufacturing web site at [www.axman.com.](http://www.axman.com/)

CSM12C32\_UG.pdf CSM-12C32 User Guide

MCUProjectBoard\_SCH\_D.pdf MCU Project Board Schematic, Rev D MCUProjectBoard UG.pdf MCU Project Board User Guide (this document)

## <span id="page-5-2"></span>**Operation**

The MCU Project Board allows users to quickly and easily prototype electronic circuits with or without MCU support. The project board provides a variety of commonly used circuits preinstalled and ready for use. Single- and dual-row socket headers placed around the prototyping area allow convenient and logically arranged signal access. Connections between these signals and the breadboard are made by installing solid, 22ga, jumper wire in the proper socket header location. A package of jumper wires is included with the Project Board. The sections below describe, in detail, the functionality of the MCU Project Board.

## <span id="page-5-3"></span>**Power**

A unique feature of the MCU Project Board is the ability to be used as a stand-alone prototyping platform or in conjunction with the NI-ELVIS platform. The project board can accept power input from the included wall-plug transformer or from the NI-ELVIS workstation through connector J1. Project Board provides user selectable voltage output to the on-board logic.

**CAUTION:** Care must be exercised configuring power input and output selections to prevent damage.

#### <span id="page-6-0"></span>Power Input

The MCU Project Board can accept power input either from a wall-plug transformer connected to a 2.0mm barrel connector, VIN, or from the NI-ELVIS workstation through a PCI style connector, J1. The VIN connector is located to prevent access while the project board is connected to the NI-ELVIS workstation. Voltage input through VIN should limited to DC voltage in the range of 6VDC to 16VDC. This input is connected directly to a voltage regulator located at VR1. Connector J1 routes voltage from the NI-ELVIS workstation directly to the JP1 selection header.

The selection header, JP1, PWR SEL, is a 3-pin header that allows the user to select the +5V input source supplied to the project board. The J1 selection routes voltage from the NI-ELVIS connector (J1) to the project board. The VIN selection routes the output from the on-board voltage regulator (VR1) to the project board circuits.

#### <span id="page-6-1"></span>Figure 1: PWR\_SEL – JP1

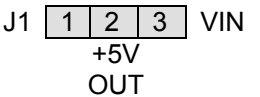

Voltage input on pins 1 and 3. +5V output on pin 2. Placing a jumper on pins 2-3 routes +5V from VR1. Placing a shunt on pins 1-2 routes +5V J1.

#### <span id="page-6-2"></span>Power Output

The MCU Project Board provides both +5V and +3.3V operating voltages. These voltages are available in all operation modes. The user selectable voltage,  $V_{DD}$ , supplies all on-board logic. An option header allows the user to route either operating voltage to  $V_{DD}$ . Other voltage levels are available when the MCU Project Board is connected to the NI-ELVIS workstation. Consult the NI-ELVIS User's Guide for details.

When the project board is connected to a wall-plug transformer,  $+5V$  is provided from the voltage regulator VR1 and +3.3V is provided from the voltage regulator at VR2. Each regulator is rated for a maximum current output of 250mA. However, the user should note that the VR2 input is connected directly to the VR1 output. This configuration may limit available current in mixed voltage applications. Each regulator is internally current limited to prevent damage from inadvertent, short duration, short circuits.

A 3-pin option header, JP2, VDD\_SEL, allows the user to select the operating voltage routed to  $V_{DD}$ . The +5V selection routes +5VDC to on-board logic while the +3.3V selection routes +3.3VDC to on-board logic. All voltage levels are conveniently arranged around the breadboard area providing easy access.

### <span id="page-7-0"></span>Figure 2: VDD \_SEL – JP2

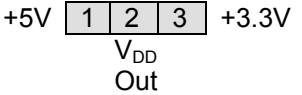

Voltage input connected to pins 1 and 3.  $V_{DD}$  output on pin 2. Placing a shunt on pins 2-3 routes  $+5V$  to  $V_{DD}$ . Placing a shunt on pins 1-2 routes  $+3.3V$  to  $V_{DD}$ .

**CAUTION:** Exercise care to select the correct operating voltage when interfacing to on-board logic to prevent damage to circuit elements.

#### <span id="page-7-1"></span>MCU Module Power

The MCU Project Board may optionally power modules attached to the MCU\_PORT connector. A 4-pin option header at JP3, MCU\_MOD PWR, controls this option. Installing shunts at positions labeled  $V_{DD}$  and GND connects MCU\_PORT, pin 1 to  $V_{DD}$  on the project board and MCU\_PORT, pin 3 to GND on the project board. This feature was included to allow use of a line of Axiom Manufacturing Development Modules with the MCU Project Board.

### <span id="page-7-2"></span>Figure 3: MCU\_MOD\_PWR – JP3

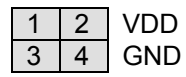

Placing a shunt on pins 1-2 routes  $V_{DD}$  to MCU\_PORT signal IO1. Placing a shunt on pins 3-4 routes GND to MCU\_PORT signal IO3.

NOTE: **Both shunts must be installed or both shunts must be removed.**

**CAUTION:** Do not place a shunt on pins 2-4. This configuration will cause a VDD to GND short resulting in damage to the project board.

**CAUTION:** Do not place a shunt on pins 1-3. This configuration will short IO signals at the MCU Port and may damage the attached module.

**CAUTION:** When using this option selections make sure the module connected to the MCU\_PORT is not configured to source voltage to the project board. Damage to both the project board and attached module may result.

## <span id="page-7-3"></span>**BDM POD**

An MCU-based BDM pod compatible with the Freescale Background Debug Mode has been provided to allow the user to program and debug attached MCU modules without the need of high-cost programming hardware. The BDM pod supports Freescale HCS08 and HCS12

MCU's. The BDM Host Interface is the Freescale Serial Binary monitor. The Project Board serial COM connector provides access between the host PC and the BDM pod.

The BDM\_OUT connector allows the user to program and debug application code in a target MCU module. To connect to the target MCU, simply install a 6-pin ribbon cable between the BDM\_OUT connector on the Project Board and the BDM\_PORT connector on the target module. Observe cable orientation to connect. To utilize the BDM pod on the Project Board install shunts as show as shown in the figure below.

### <span id="page-8-0"></span>Figure 4: BDM POD Communication Settings

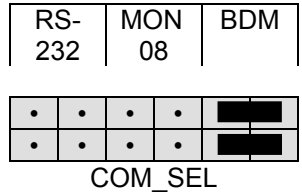

The BDM\_IN connector is reserved for factory test purposes only. The figure below describes the pin-out of the BDM connector.

### <span id="page-8-1"></span>Figure 5: BDM\_OUT Connector – J20

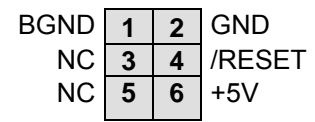

See the HCS12/HCS08 Technical Reference Manuals for complete documentation of the BDM.

The HCS08 SEL jumper, JP10, selects the operating mode of the BDM pod. With this option installed, the BDM pod is configured for HCS08 access. With this option removed, the BDM pod is configured for HCS12 access.

### <span id="page-8-2"></span>Table 2: HCS08\_SEL – JP10

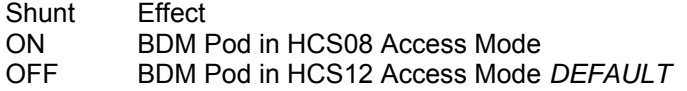

**NOTE:** Default operation for the BDM pod is HCS12 mode (**OFF**).

## <span id="page-8-3"></span>**User I/O**

The MCU Project Board provides an array of User I/O to allow connection of auxiliary components such as signal input, test equipment, Keypads, or LCD displays.

#### <span id="page-9-0"></span>Banana Jack

The MCU Project Board provides two 4.0mm Banana jacks for use as auxiliary I/O. These connectors may be used for auxiliary signal input or for signal output to test equipment. The Banana jacks are color coded with one jack red and one jack black. The center conductor of each jack is routed to the User I/O Signal Breakout connector located below the breadboard area.

### <span id="page-9-1"></span>BNC Jack

The MCU Project Board provides one BNC jack for use as auxiliary I/O. This connector may be used for auxiliary signal input or for signal output to test equipment. The center conductor (BNC+) and shield (BNC-) are routed separately to the User I/O Signal Breakout connector located below the breadboard area.

### <span id="page-9-2"></span>LCD PORT

The MCU Project Board includes a LCD port with supporting shift register logic to allow the user to easily add a LCD display. Two 14-pin connectors, one 1x14 header and one 2x7 header, provide support for various LCD panels. The installed interface, in default configuration, supports displays with up to 80 characters in 4-bit bus mode. The LCD module VEE or contrast potential is set 0 Volts on this board. This configuration requires the LCD module be TN style (Standard Twist) and Reflective to support this VEE potential. The Axiom Mfg. HC-LCD is compatible. The LCD Module is configured for Write only mode. It is not possible to read current cursor position or the busy status back from the module

The LCD\_PORT interface is connected to the signal breakout header located adjacent to the breadboard. The interface is configured for connection to the MCU SPI port. This connector is configured for connection to standard rear-mount LCD panels.

### <span id="page-9-3"></span>Figure 6: LCD Connector – J16

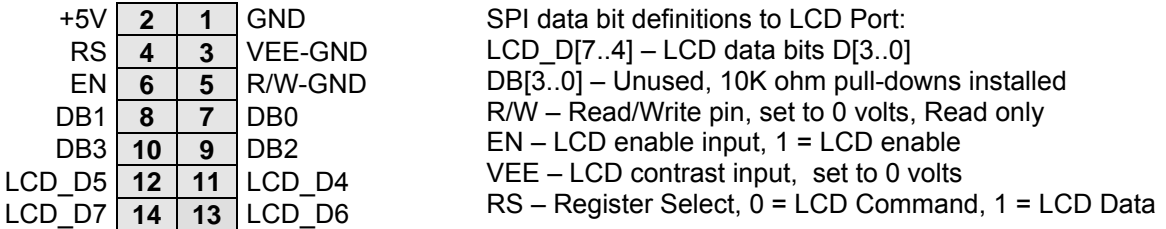

The AUX LCD connector provides an alternate LCD panel connection. The same feature set applies to this connection as applies to the dual-row connector.

#### <span id="page-10-0"></span>Figure 7: AUX\_LCD Connector – J15

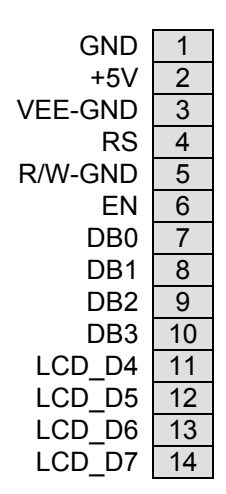

SPI data bit definitions to LCD Port:  $LCD\_D[7..4] - LCD$  data bits  $D[3..0]$ DB[3..0] – Unused, 10K ohm pull-downs installed R/W – Read/Write pin, set to 0 volts, Read only EN – LCD enable input, 1 = LCD enable VEE – LCD contrast input, set to 0 volts RS – Register Select, 0 = LCD Command, 1 = LCD Data

Option header JP5 allows the LCD Port logic to be disabled if not in use. This allows using the MCU SPI port for alternate functions without loading the SPI lines. Example LCD Port assembly language driver software is provided on the support CD to demonstrate typical LCD module operation using this technique.

### <span id="page-10-1"></span>Table 3 : LCD\_EN – JP5

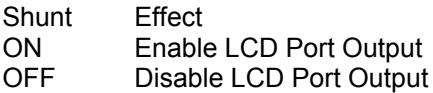

## <span id="page-10-2"></span>Keypad

The KEYPAD connector supports connection of a passive 12-key or 16-key keypad. The KEYPAD connector is routed directly to the signal breakout located adjacent to the breadboard. No current-limit is provided on this connection and should be installed by the user if required.

#### <span id="page-10-3"></span>Figure 8: Keypad Connector – J17

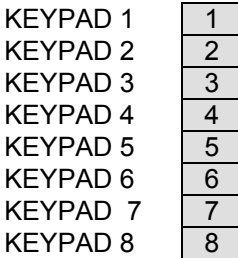

These signal connect directly to the User I/O signal breakout connector located below the breadboard.

### <span id="page-11-0"></span>**Switches**

The MCU Project Board provides two types of switches for use as input devices. Eight normally open DIP Switches arranged in two banks of four switches are provided. Eight normally open push button switches are also provided. All switches are biased to provide a known voltage level in the in-active state.

Each DIP switch is configured for active-high operation. When each switch leg is ON (closed), the signal line is pulled to V<sub>DD</sub> through a 100  $\Omega$  series, current limit, resistor. A 10k ohm resistor pulls each signal line to GND when the switch is OFF (open).

Each push button switch is configured for active-low operation. When each switch is pressed (closed) the associated signal line is pulled to GND through a 1 k $\Omega$  resistor. A 10k ohm resistor pulls each signal line to  $V_{DD}$  when the switch is released (open).

Switch signal outputs are routed to the signal breakout header located adjacent to the breadboard.

## <span id="page-11-1"></span>LED's

The MCU Project Board provides 8, active-high, green, light emitting diodes, LED's, for use as output indicators. Each LED input is buffered allowing the either +5V or +3.3V input levels to drive each LED. Each buffer input is biased to prevent unwanted LED activation. A 1 kΩ resistor holds each buffer input low until actively driven high. The LED buffer driver may be disabled by removing a shunt at JP6, LED\_ENABLE.

### <span id="page-11-2"></span>Table 4: LED\_EN – JP6

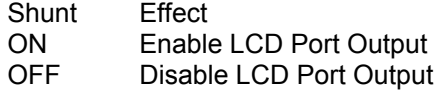

## <span id="page-11-3"></span>**COM Port**

The MCU Project Board provides a single RS-232 communications port configured as a DCE device. An RS-232 transceiver (U5) provides RS-232 signal level to TTL/CMOS logic level translation services. Communication and handshake signals may be individually enabled/disabled to the transceiver by option header JP9, COM\_EN. The transceiver output may be routed to different usage points by option header JP7, COM\_SEL.

In addition to the communications services below, each signal input from the COM connector is routed to the signal breakout connector - located adjacent to the breadboard. This allows the user to implement communications protocols not built-in to the project board.

## <span id="page-12-0"></span>Figure 9: COM Port Connector – COM

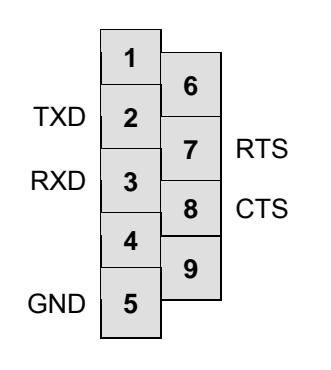

Female DB9 connector that interfaces to the DCE serial port via an RS232 transceiver. It provides simple 2-wire asynchronous serial communications without flow control. A straight-through serial cable may be used to a DTE device such a PC

Pins 1, 4, 6, and 9 are routed to the User I/O Signal Breakout connector located adjacent to the breadboard.

## <span id="page-12-1"></span>COM\_EN Option Header

The COM\_EN option header allows the user to disconnect the on-board RS-232 transceiver. This allows the user to implement alternate communications protocols such as RS422/485 with out conflict from the installed transceiver.

## <span id="page-12-2"></span>Figure 10: COM\_EN – JP9

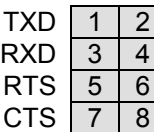

Installing a shunt on each pin pair routes the associated signal from the COM connector to the RS-232 transceiver. Removing the shunt disables the signal to the transceiver.

## <span id="page-12-3"></span>COM\_SEL Option Header

The COM SEL option header is a 12-pin header used to route the RS-232 transceiver output to the appropriate circuit. Outputs for the RS-232 and MON08 functionality are routed to the signal breakout header located adjacent to the breadboard. The BDM output is routed to the BDM pod.

## <span id="page-12-4"></span>Figure 11: COM\_SEL – JP7

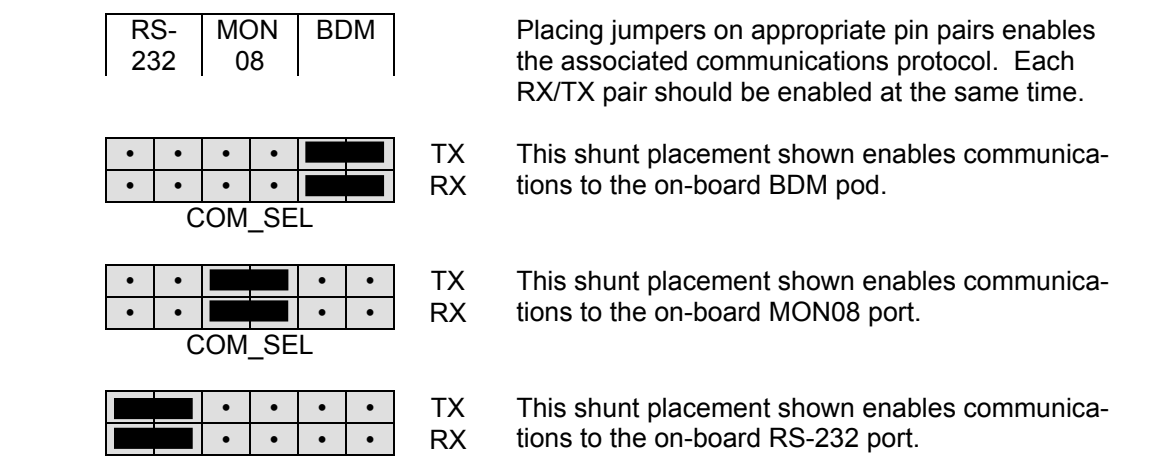

COM\_SEL

## <span id="page-13-0"></span>RS-232

RS-232 signals TX and RX are available to the user at the signal breakout header located adjacent to the breadboard. Handshaking signals RTS and CTS are also available.

### <span id="page-13-1"></span>MON08

A single wire MON08 interface is available to the user at the signal breakout header located adjacent to the breadboard. A resistor (R21) and zener diode (D3) on the MCU Project Board provide the necessary  $V_{TST}$  voltage required to access the MON08 monitor mode.  $V_{TST}$  is available when the board is power from either the  $V_{IN}$  connector or from the NI-ELVIS workstation.

### <span id="page-13-2"></span>BDM

Access to the on-board BDM pod is available thought the COM connector.

## <span id="page-13-3"></span>**Potentiometer**

The MCU Project Board provides a 20-turn, 10 kΩ, precision, potentiometer with adjustable range for use in circuit prototyping. An option header labeled RANGE allows selection of output range. Installing the option jumper provides the full range output from the POT from GND to  $V_{DD}$ . Removing the option jumper places a 10k ohm resistor in series with the POT limiting output from GND to  $\frac{1}{2}V_{DD}$ .

## <span id="page-13-4"></span>**OSCILLATOR SOCKET**

The MCU Project Board provides a socket for an optional Clock Oscillator. The socket is configured to accept either 14-pin oscillator or 8-pin oscillator packages. An OSC\_OPT option jumper allows the use of 5V oscillators to drive 3.3V circuits. Removing the option jumper routes the clock output through a simple voltage divider thereby reducing the output amplitude. Installing the option jumper allows 5V clock output.

## <span id="page-13-5"></span>Table 5: OSC\_OPT – JP8

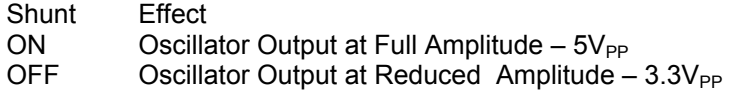

## <span id="page-14-0"></span>**Signal Breakout**

A key feature of the MCU Project Board is the large, centrally located, breadboard area. Dualrow socket headers strategically placed around the breadboard provide signal access. Signal breakout may be grouped into 3 broad categories: User I/O Signals, MCU Access Signals, and NI-ELVIS Signals

## <span id="page-14-1"></span>**USER I/O**

User I/O signal breakout connectors provide access to all on-board components. These connectors are located below the breadboard with signals strategically located to simplify access. Each signal group is labeled to ease signal identification and location. To ease prototyping, each signal is routed to two socket locations. This allows the user to easily route each to signal to multiple locations if desired. The table below details the USER I/O Signal Breakout connectors.

### <span id="page-15-0"></span>Figure 12: USER I/O Signal Breakout

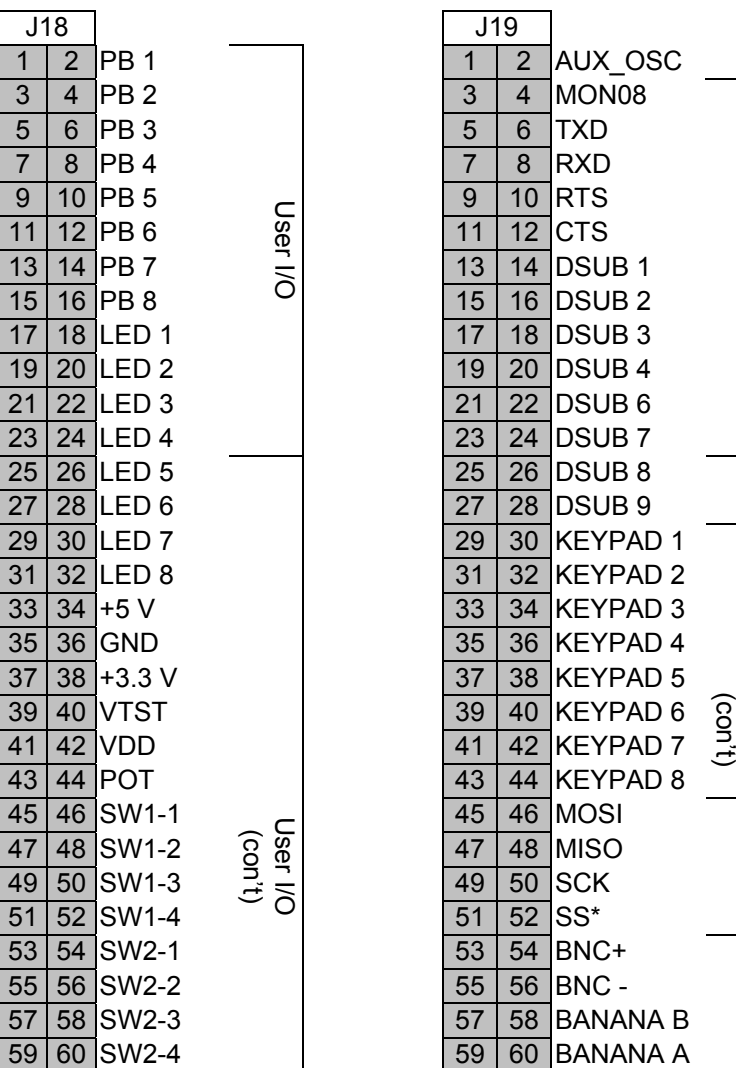

## <span id="page-15-1"></span>**MCU ACCESS**

A unique feature of the MCU Project Board is the capability to interface directly with a line of Axiom Manufacturing MCU Development Boards. These development boards either plug directly into the MCU\_PORT or connect through a ribbon cable. The AUX\_PORT allows connecting to the Analog Port of several MCU Development Boards. The signals originating at the MCU PORT connector or the AUX PORT connector are routed to two sets of dual-row socket headers located at both ends of the breadboard. All MCU\_PORT and AUX\_PORT signals are available at both signal breakout locations. This allows the user to easily prototype circuits at either end of the breadboard. Signal placement at these breakout locations is dependent on signal orientation at the MCU\_PORT and the AUX\_PORT. To ease prototyping, each signal is routed to two socket locations. This allows the user to easily route each to signal to multiple locations if desired.

Communications

Communications

Keypad

Keypad

LCD

User I/O

## <span id="page-16-0"></span>Figure 13: MCU ACCESS Signal Breakout

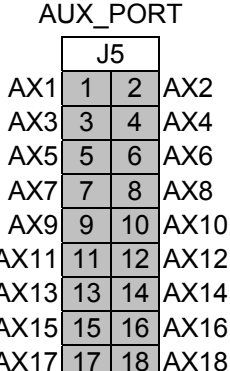

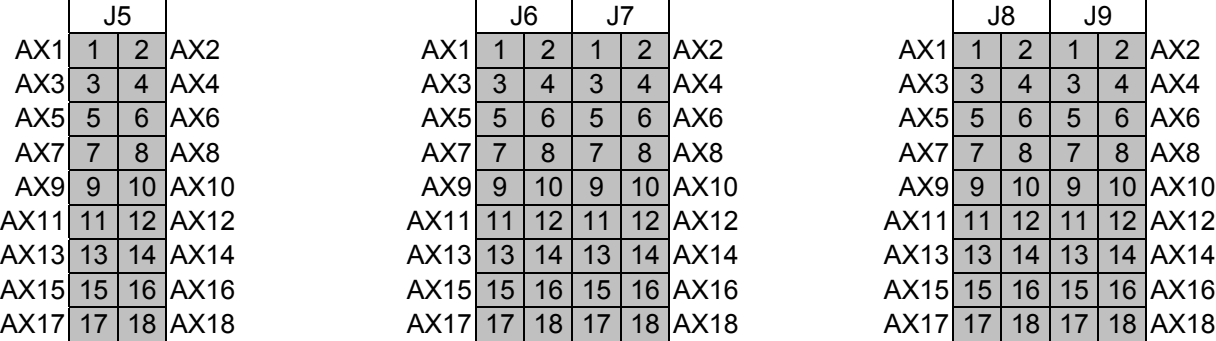

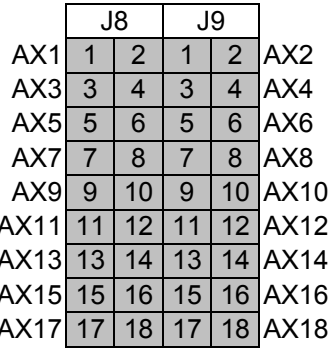

MCU ACCESS Signal Breakout (continued)

AX19 19 20 AX20 AX19 19 20 19 20 AX20 AX19 19 20 19 20 AX20

MCU\_PORT  $|101|$  1  $|2|102$  $IO3 3 4 104$  $IO5 \ 5 \ 6 \ IO6$  $IO7 7 8 108$  $IO9 9 10 1010$ IO11 11 12 IO12 IO13 13 14 IO14 IO15 15 16 IO16 IO17 17 18 IO18 IO19 19 20 IO20 IO21 21 22 IO22 IO23 23 24 IO24 IO23 23 24 23 24 IO24 IO23 23 24 23 24 IO24 IO25 25 26 IO26 IO25 25 26 25 26 IO26 IO25 25 26 25 26 IO26 IO27 27 28 IO28 IO27 27 28 27 28 IO28 IO27 27 28 27 28 IO28 IO29 29 30 IO30 IO29 29 30 29 30 IO30 IO29 29 30 29 30 IO30 IO31 31 32 IO32 IO33 33 34 IO34 IO35 35 36 IO36 IO37 37 38 IO38 IO39 39 40 IO40 IO41 41 42 IO42 IO43 43 44 IO44

IO45 45 46 IO46 IO47 47 48 IO48 IO49 49 50 IO50 IO51 51 52 IO52 IO53 53 54 IO54 IO55 55 56 IO56 IO57 57 58 IO58

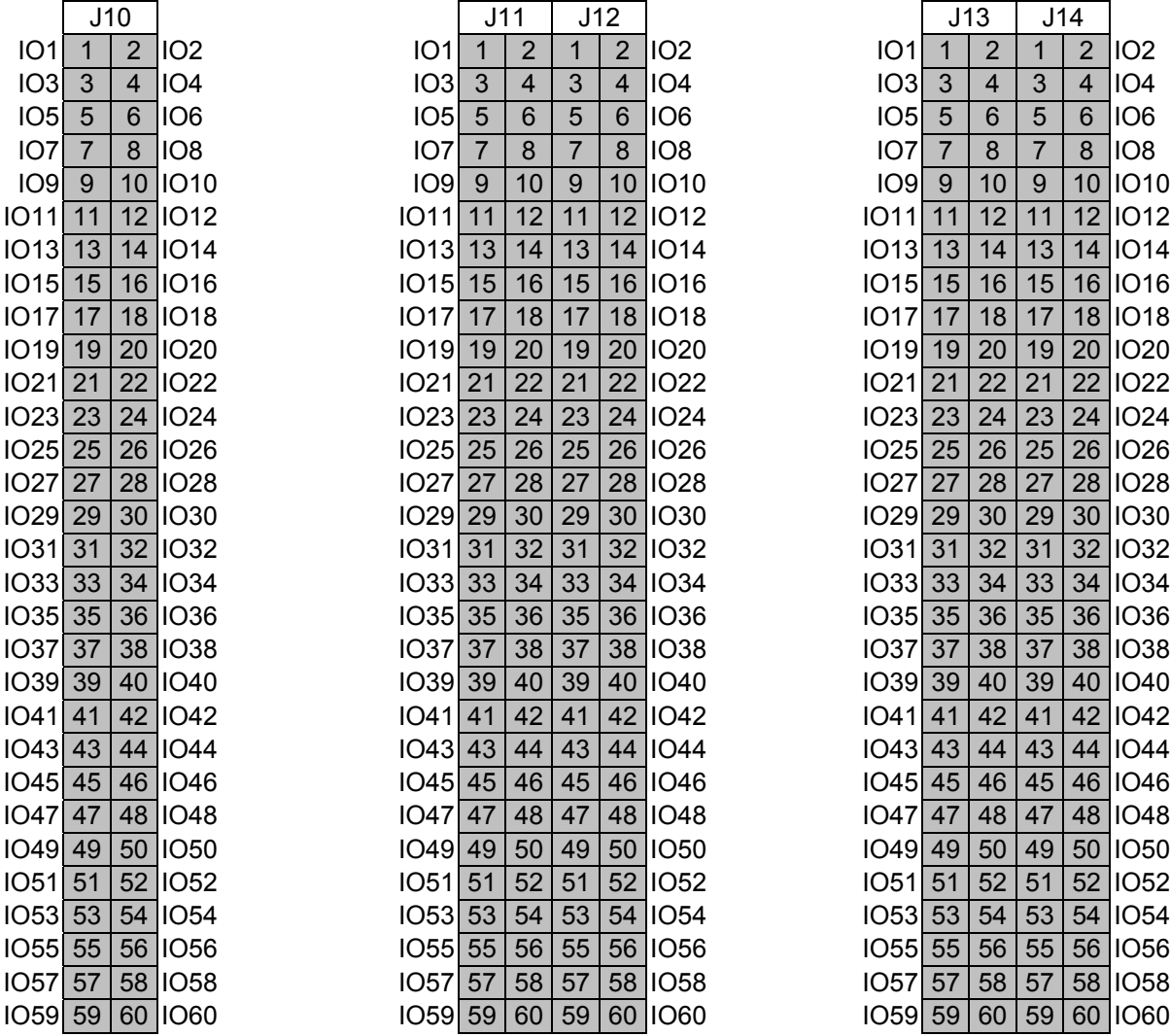

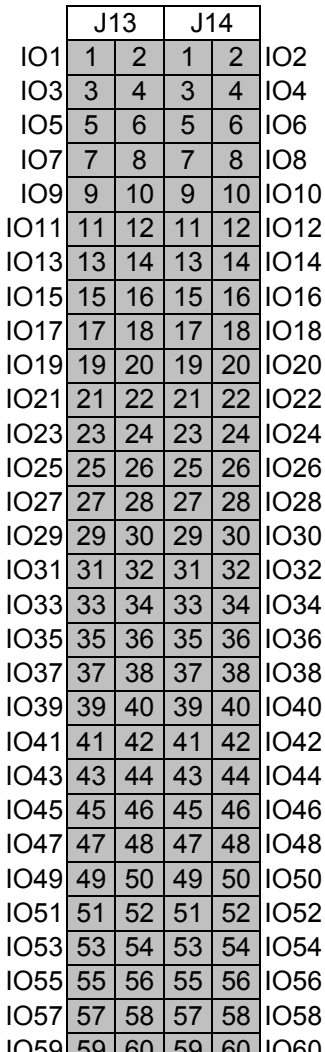

## <span id="page-17-0"></span>**NI-ELVIS Interface**

The NI-ELVIS interface consists of a PCI style connector located at J1 and several dual-row socket headers. Connector J1 connects the MCU Project Board directly to the NI-ELVIS platform. This connector is designed to mate directly to the NI-ELVIS workstation in form, fit, and function. All NI-ELVIS signals are routed to a signal breakout connector conveniently located adjacent to the breadboard. Refer to the NI-ELVIS User Guide for details on the functioning of the NI-ELVIS platform.

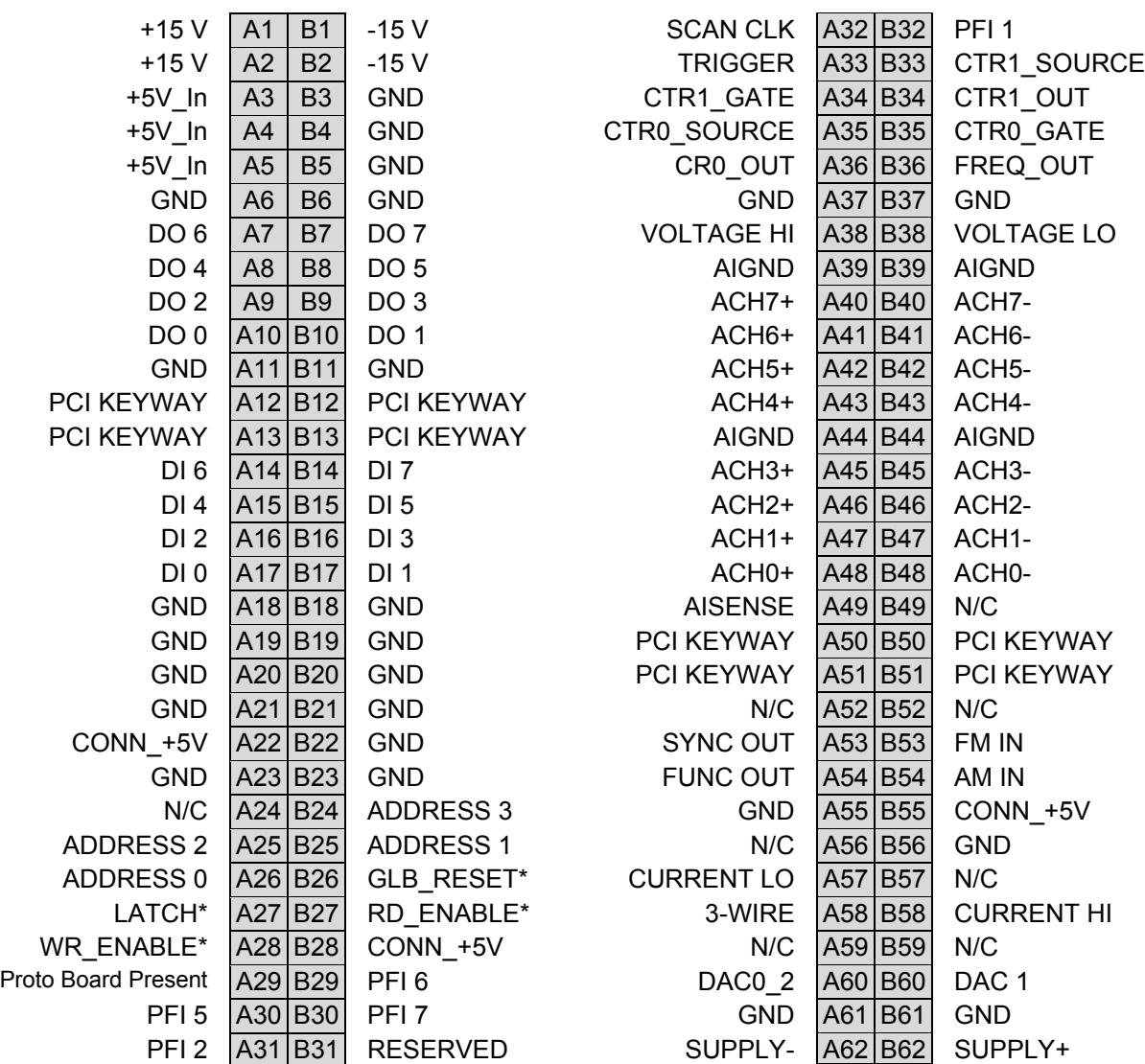

#### <span id="page-17-1"></span>Figure 14: Edge Connector – J1

The following chart shows the signal breakout for the NI-ELVIS signals. These connectors are arranged from left to right above the breadboard. All signals are grouped by function and arranged to provide convenient access to the breadboard. Each signal group is labeled to ease signal identification and location. To ease prototyping, each signal is routed to two socket locations. This allows the user to easily route each to signal to multiple locations if desired. The table below details the NI-ELVS signal breakout connectors.

### <span id="page-18-0"></span>Figure 15: NI-ELVIS Signal Breakout

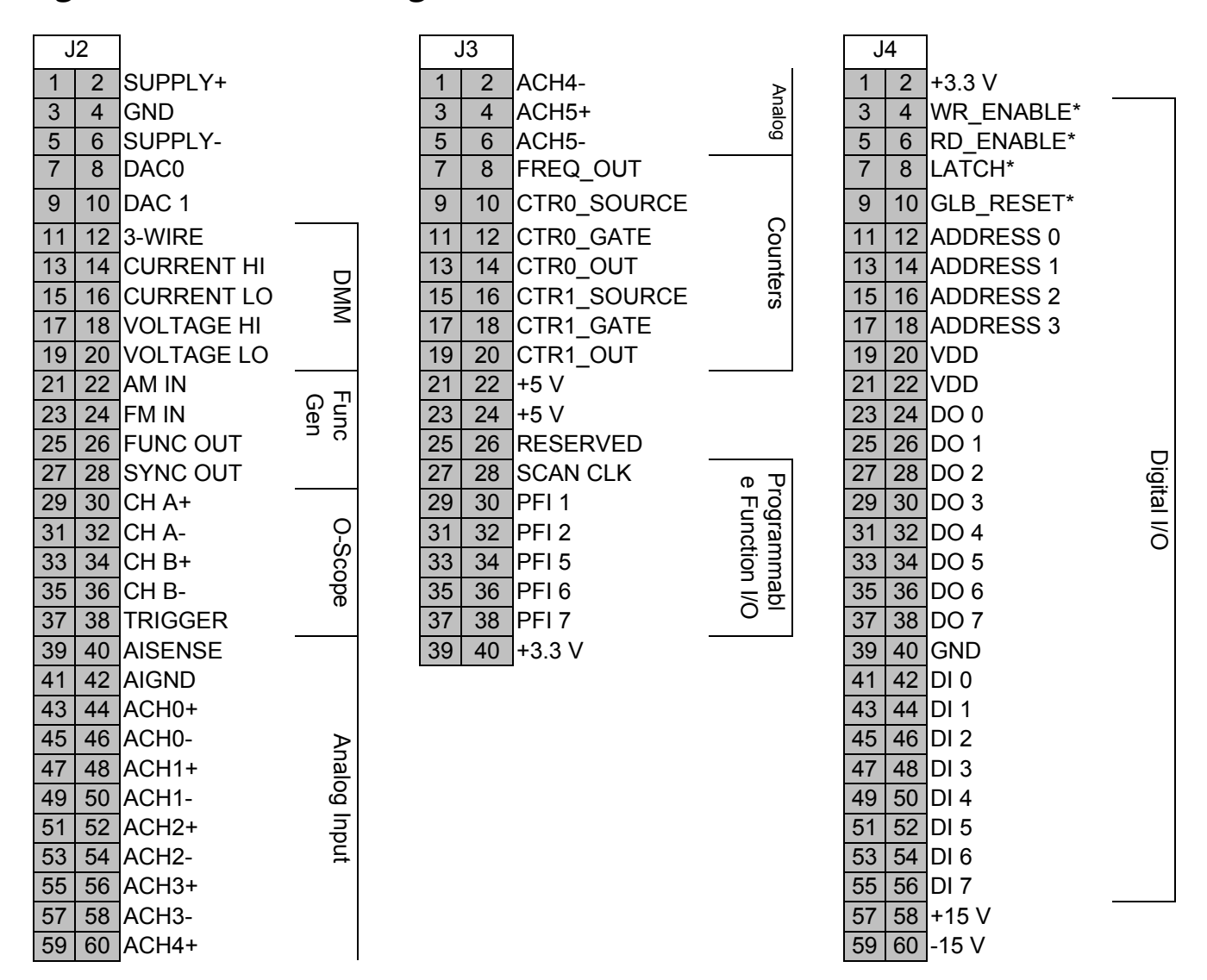

## <span id="page-18-1"></span>**TROUBLESHOOTING TIPS**

The following is a list of useful problem resolution tips to try before contacting Technical Support for assistance. If the MCU Project Board still fails to operate properly, contact Axiom Manufacturing at **Support@axman.com.** 

LED's on the MCU Project Board don't light

- Verify +9VDC at the VIN connector with a volt meter
- If the transformer is connected to a power strip, make sure it is turned on.
- Measure +5VDC between pins VR1-2 and VR1-3
- Measure +3.3VDC between pins VR2-2 and VR2-3
- Make sure JP1, PWR SEL is set to source power from the on-board voltage regulator

LED's on the MCU Development Module don't light

- Make sure the module is properly connected to the MCU Project Board
- Make sure a power cord is not connected to the module
- Make sure the MOD\_PWR\_SEL option header on the MCU Project Board is setup properly
- Make sure the PWR\_SEL option header on the Development Module is setup properly

No Prompt at the AxIDE Terminal

- Make sure the Serial cable is connected to the HOST PC
- Make sure the correct serial port is selected in the AxIDE program
- Make sure the AxIDE program options setting are configured correctly

## **APPENDIX A**

## **SILKSCREEN**

<span id="page-20-1"></span><span id="page-20-0"></span>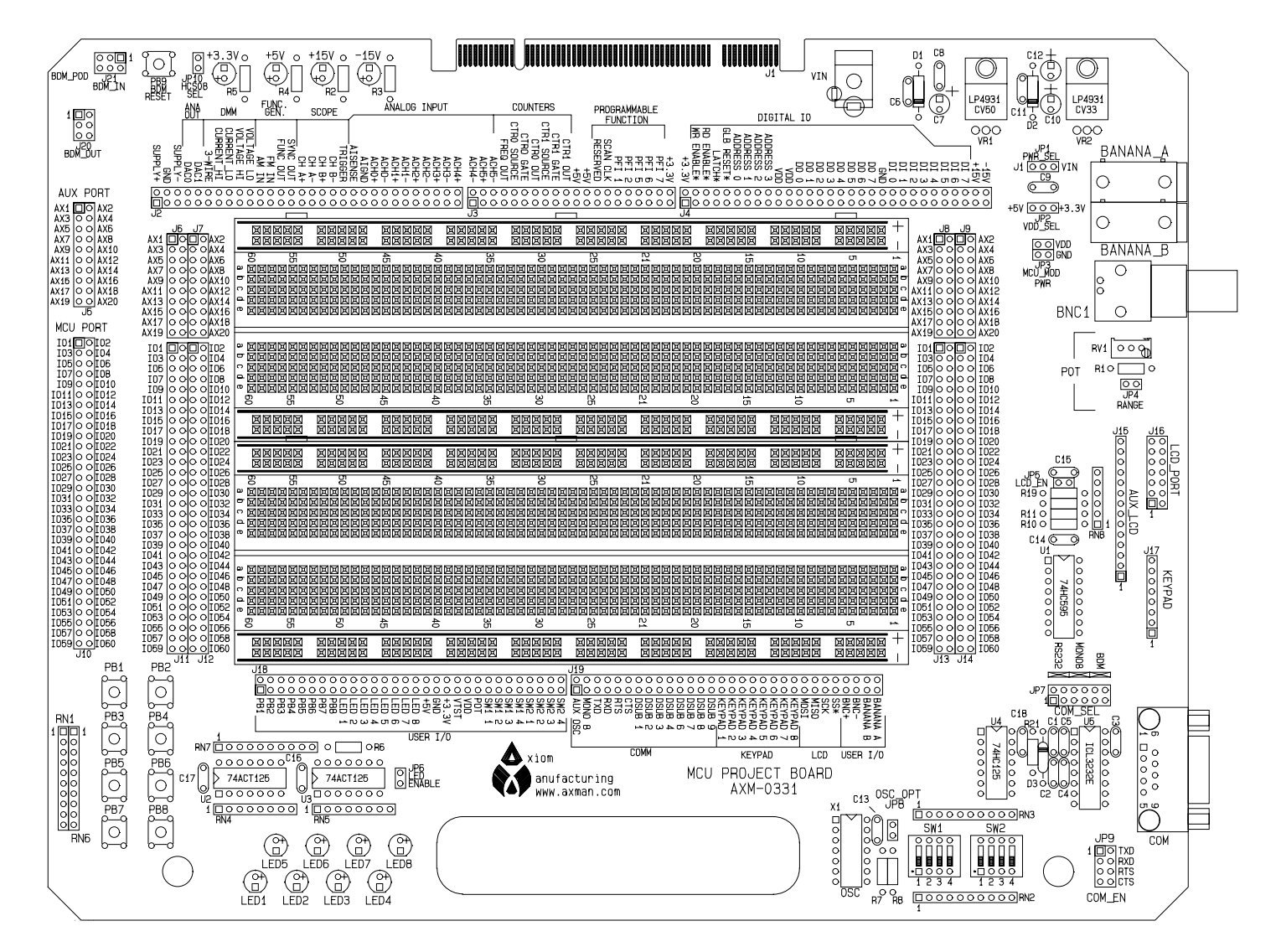

## **APPENDIX B**

## **BILL OF MATERIALS**

<span id="page-21-1"></span><span id="page-21-0"></span>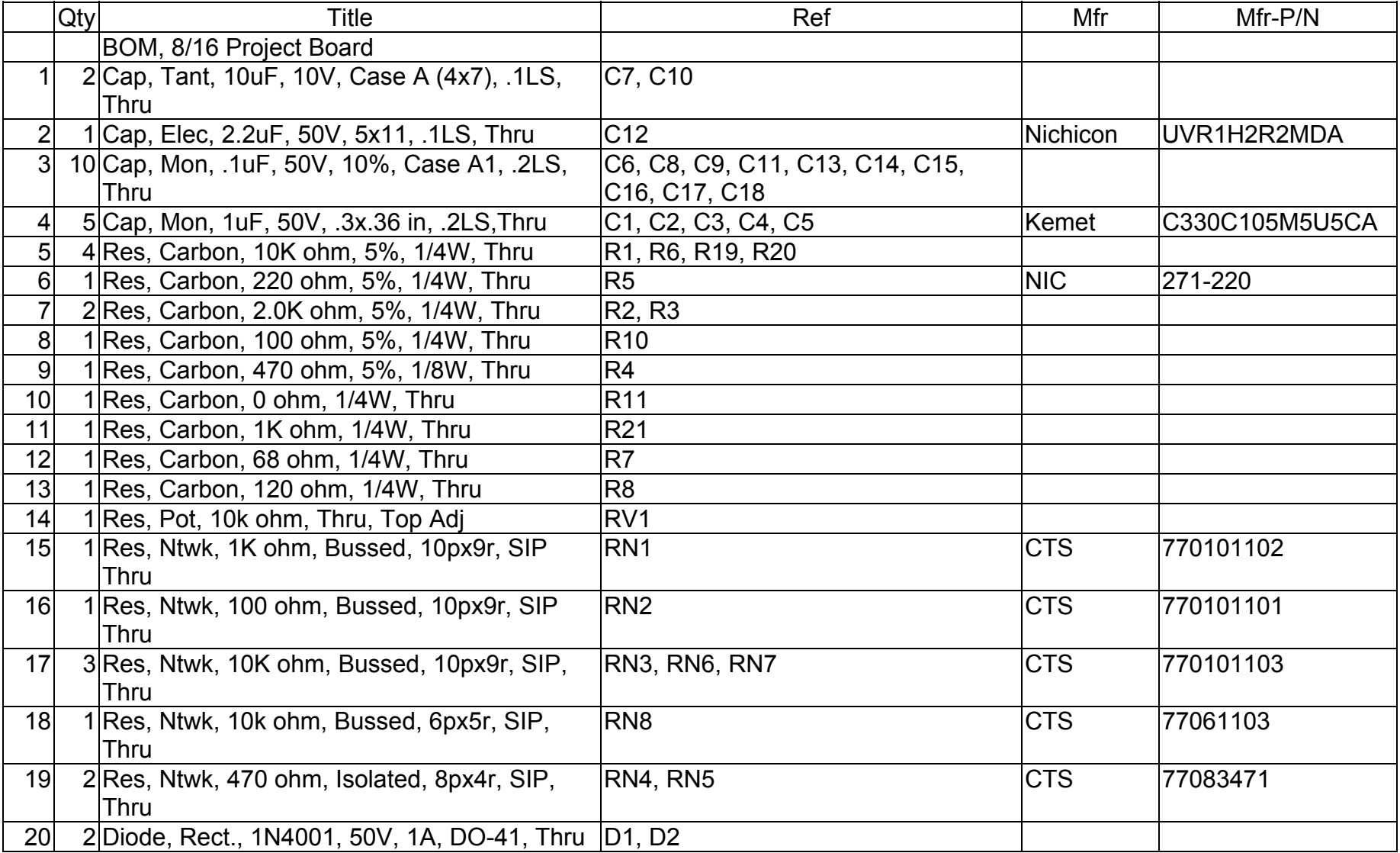

## BILL OF MATERIALS (continued)

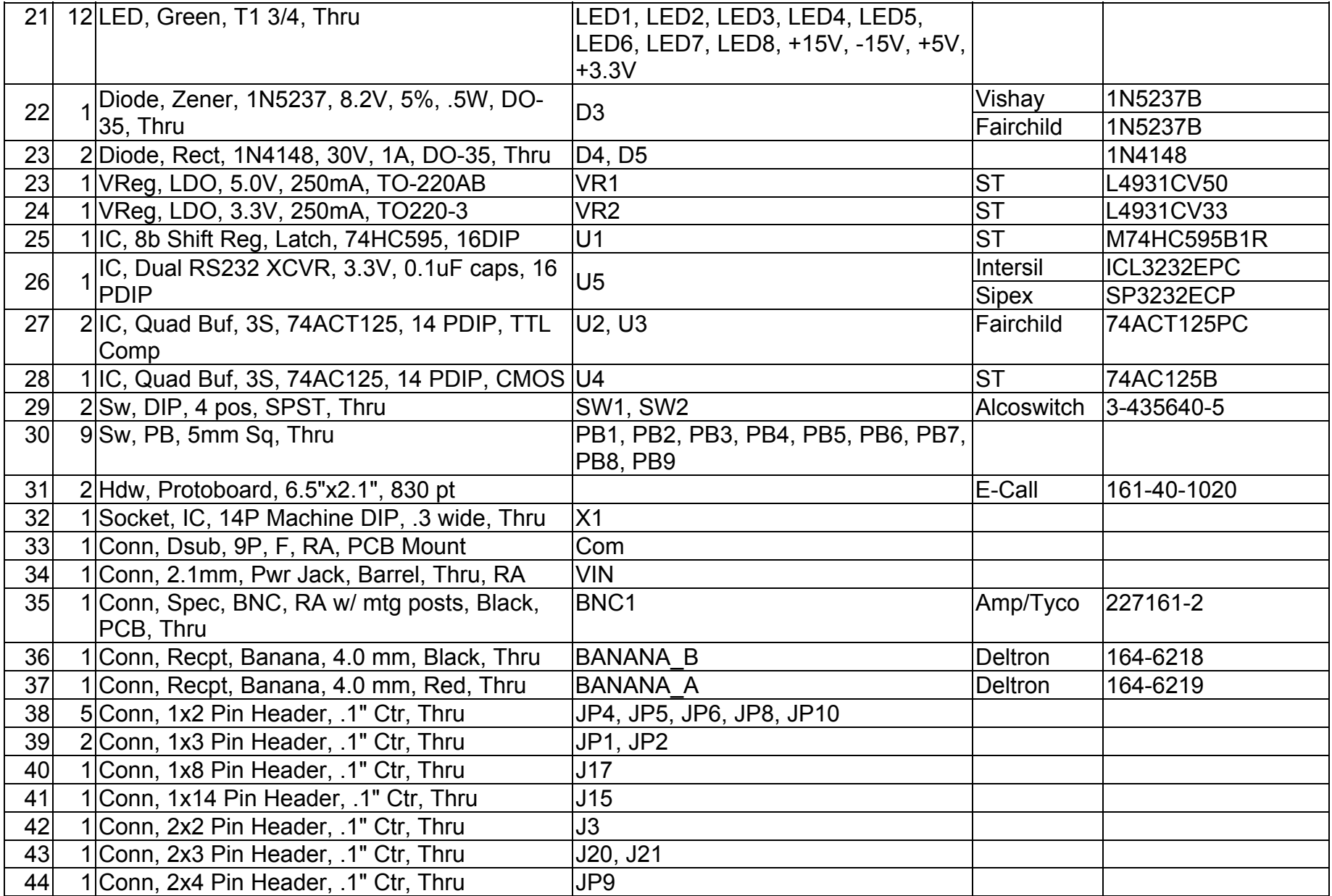

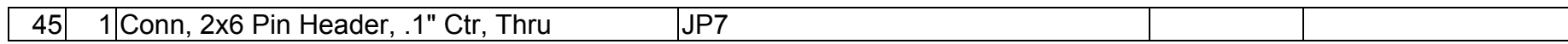

## BILL OF MATERIALS (continued)

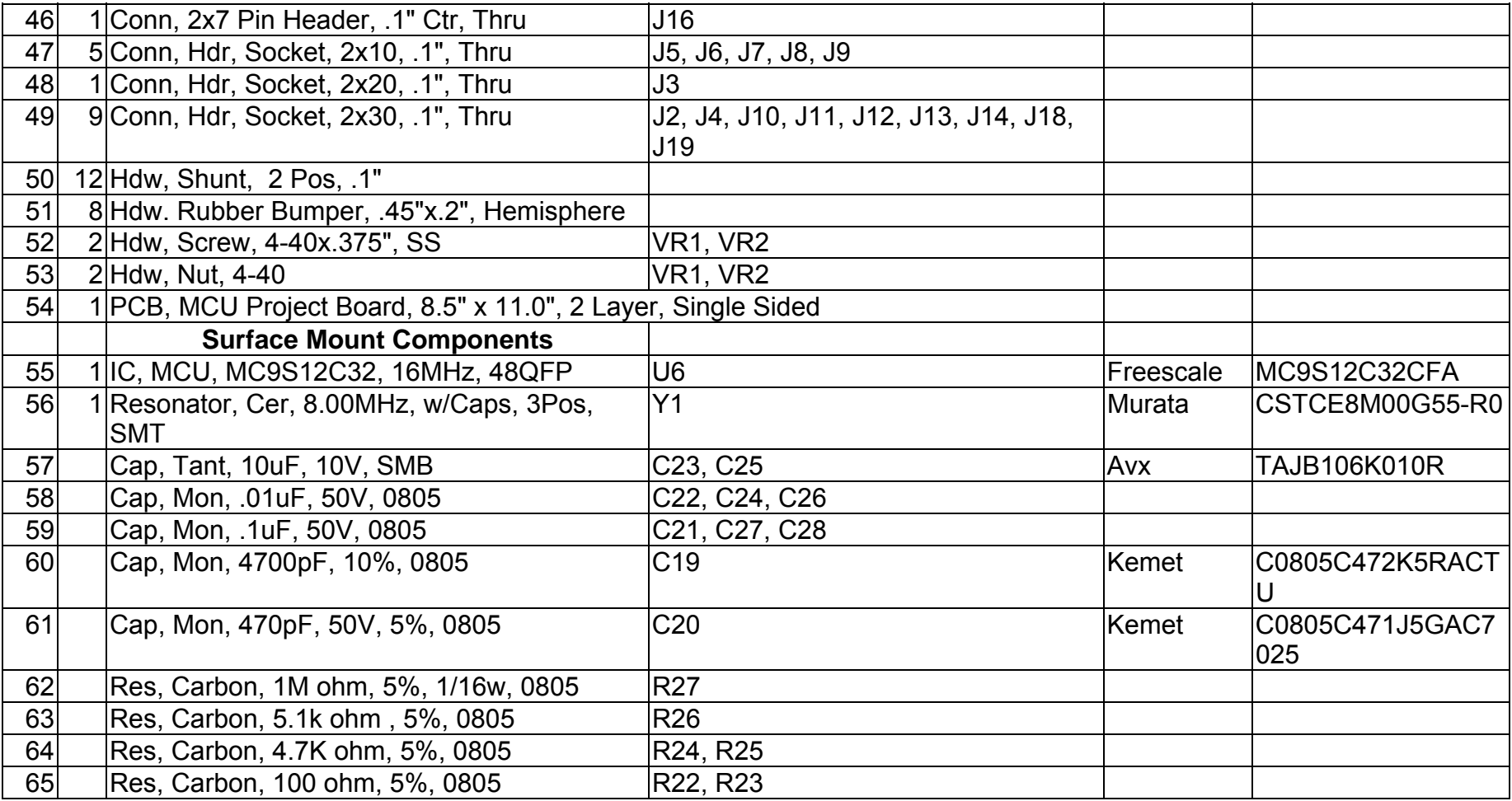